#### • **A utilização do MapServer como ferramenta de aprendizagem de WebSIG**

## *Nelson Mileu1*

**Resumo -** Este trabalho descreve a utilização do *software* MapServer na disciplina de WebSIG, ministrada no segundo semestre do ano lectivo de 2007/2008 aos alunos do mestrado em «Sistemas de Informação Geográfica e Modelação Territorial Aplicados ao Ordenamento» do Departamento de Geografia da Universidade de Lisboa, e aborda os principais aspectos que lhe dão suporte. •A existência de uma vasta comunidade ligada às universidades que permite a partilha de conhecimento; liberdade e facilidade de utilização, fiabilidade, as possibilidades de trabalhar fora do horário e local da aula e a minimização do investimento em *software* são consideradas as principais vantagens do MapServer no ensino de WebSIG. As desvantagens mais significativas são o conhecimento heterogéneo de informática dos alunos, a diversidade de conhecimentos em lógica de programação e programação *web* e a dificuldade no acesso à gestão da máquina-virtual devido à necessária política de restrições imposta pela secção de informática.

#### **Palavras-Chave**: Ensino, WebSIG, Internet

**Abstract –** THE USE OF MAPSERVER AS WEBGIS TEACHING TOOL**.** This text describes the use of MapServer technology in WebGIS module. This module is part of the Geographical Information System and Territorial Modelling applied to Land Planning MSc course started in 2007. The software availability, the existence of a wide university community in the internet, liability, easy to use, the possibility to use out of the class schedule and the cost are good reasons that supported the decision to use MapServer Open Source software. The most significant disadvantages are the different student informatics backgrounds, the students lack of web programming knowledge and the difficulty to access the virtual machine administration created in the server for this module due to the informatics department policy.

#### **Key words**: Education, WebGIS, Internet

 $\overline{a}$ 

<sup>&</sup>lt;sup>1</sup> Assistente Convidado no Departamento de Geografia da Universidade de Lisboa. E-mail: nmileu@campus.ul.pt

### **1. Introdução**

Incluída no plano curricular do mestrado em «Sistemas de Informação Geográfica e Modelação Territorial Aplicados ao Ordenamento», a cadeira de WebSIG enfatiza uma Geografia aplicada onde se procuram publicar projectos de mapas na internet associados aos estudos da prática da Geografia, designadamente os ligados ao Ordenamento e Planeamento do Território e Ambiente. A metodologia de ensino adoptada propõe capacitar os alunos a criarem aplicações de WebSIG com recurso à plataforma MapServer, com a possibilidade de interacção com outros softwares livres como por exemplo o Quantum GIS ou o PostgreSQL.

A utilização do MapServer como ferramenta de aprendizagem de WebSIG, no contexto do mestrado em «Sistemas de Informação Geográfica e Modelação Territorial Aplicados ao Ordenamento» iniciado em 2007, no Departamento de Geografia da Universidade de Lisboa, deve-se a um conjunto de vantagens que tornaram a sua escolha incontornável, tais como:

• existência de uma vasta comunidade (ligada às universidades) que permite a partilha de conhecimento;

- liberdade de utilização;
- facilidade de utilização;
- fiabilidade;
- possibilidade de trabalhar fora do horário e local da aula;
- e custo zero.

O MapServer destaca-se no contexto da disciplina em relação aos outros softwares, no que diz respeito à sua capacidade de processar e integrar um grande volume de dados de diversos formatos, facilidade de configuração e utilização, contribuindo inclusive como ligação para outras disciplinas do curso.

#### **2. WebSIG e MapServer**

O desenvolvimento de funcionalidades dos SIG na internet e em intranets tem assumido generalizadamente a designação de WebGIS na literatura anglo-saxónica ou WebSIG no caso português. Apesar de podermos encontrar diferentes definições para os sistemas distribuídos de informação geográfica e de acordo com Peng e Tsou (2003) o termo

WebGIS incide na utilização das aplicações SIG na Internet (World Wide Web), constituindo esta o principal interface.

No contexto dos softwares WebSIG, o MapServer é um projecto Open Source com uma forte implantação neste segmento de mercado e cujo objectivo é a visualização de mapas geográficos dinâmicos na Internet. As suas características principais são:

- visualização e pesquisa de uma variedade de formatos vectoriais, raster e de base de dados;
- capacidade de correr em diferentes sistemas operativos (Windows, Linux, Mac  $OS X, etc.$ )::
- possibilidade de desenvolvimento em diferentes linguagens de programação (PHP, Python, Perl, Ruby, Java, .NET);
- trabalha com diferentes projecções geográficas;
- mapas de alta qualidade;
- possibilidade de adaptar e configurar o ambiente das aplicações a diferentes necessidades;
- possibilidade de utilização a partir de outros ambientes aplicativos Open Source.

Historicamente o MapServer começou por ser desenvolvido pela Universidade do Minnesota (UMN) em cooperação com a NASA e com o Departamento de Recursos Naturais do Minnesota no âmbito do projecto ForNet. Mais tarde, continuou o seu desenvolvimento através da UMN e um consórcio ligado à gestão do território com o apoio da NASA ao projecto TerraSIP.

Actualmente o MapServer é um projecto da OSGeo que pode ser descarregado no site www.mapserver.org, sendo mantido por uma comunidade de programadores de todo o mundo.

#### **3. Metodologia de ensino**

O programa da disciplina foi organizado em três temáticas que visaram adquirir as competências básicas para a utilização do servidor de mapas MapServer versão 5.0 e a sua aplicação aos Sistemas de Informação Geográfica:

- 1. Conceitos elementares de WebSIG
- 2. O papel do servidor Web

## 3. O servidor de mapas

Os objectivos traçados para a disciplina foram:

- . Conhecer a estrutura do servidor web e sua configuração básica;
- . Visualização de informação geográfica na web e conhecimento dos ficheiros de configuração das aplicações WebSIG;
- . Elaboração de uma interface e utilização dos modelos em HTML;
- . Conhecer as capacidades do servidor de mapas e elaborar consultas básicas sobre mapas temáticos.

As aulas de WebSIG assentaram em dois eixos estratégicos de aprendizagem:

- 1. Conjunto de 12 exercícios que permitiram de uma forma sequencial publicar um projecto-piloto referente à Reserva Ecológica Nacional do Concelho de Fronteira (Fig. 1);
- 2. Lançamento de um trabalho prático para disponibilização na web da informação geográfica publicada no contexto do projecto de CliUrbLx (Orientações climáticas para o ordenamento em Lisboa) para a Câmara Municipal de Lisboa, ou um tema enquadrado no trabalho de investigação do aluno.

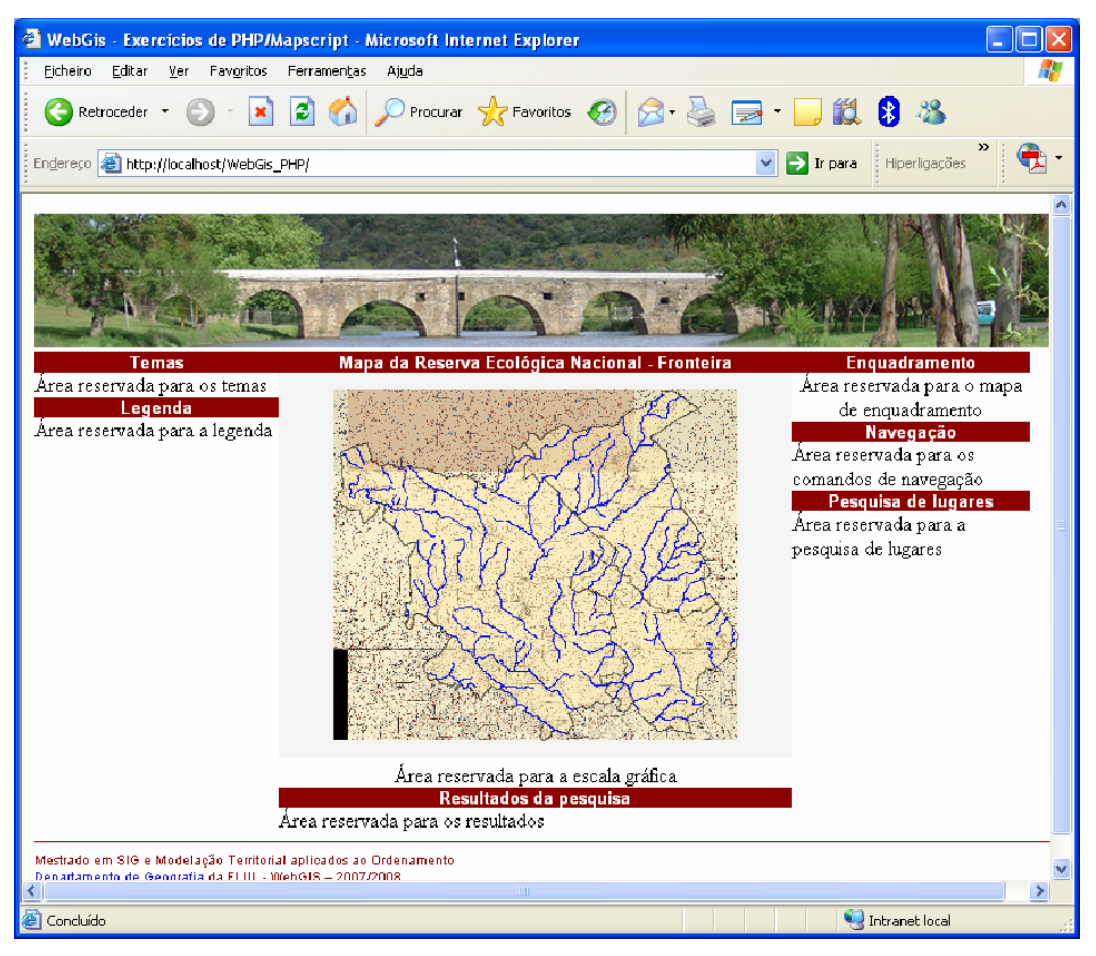

**Figura 1 – Página de HTML - Mapa da R.E.N. de Fronteira Figure 1 – HTML page with Fronteira Ecologic Map** 

## **4. Arquitectura aplicacional**

O servidor web (webgis-fl) foi instalado numa máquina virtual, disponibilizando-se as aplicações, numa primeira fase, apenas para a intranet da faculdade no endereço http://10.103.11.111/WebGis\_PHP/.

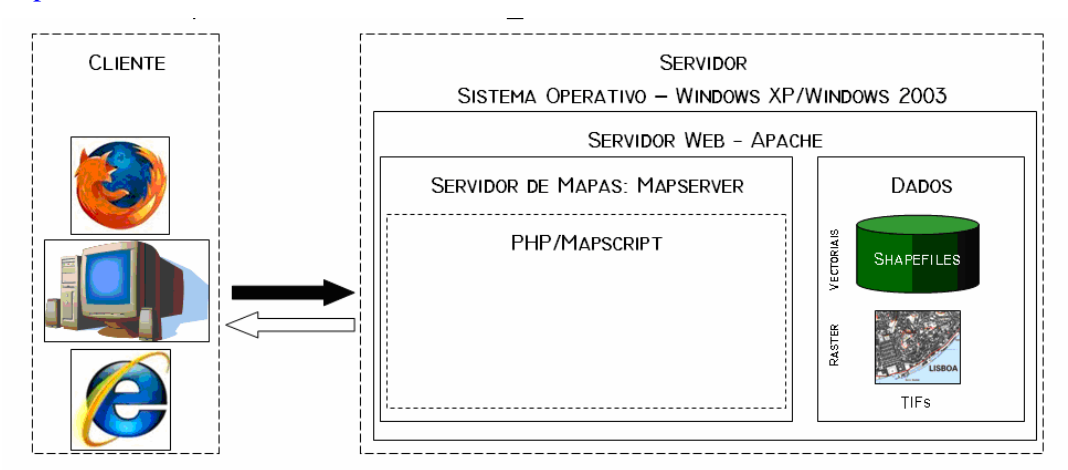

# **Figura 2 – Arquitectura aplicacional Figure 2 - Applications architecture**

O sistema operativo utilizado foi o Windows Server 2003, uma vez que o servidor virtual disponibilizado se encontrava nesta plataforma. Nos casos em que o software foi instalado nos computadores portáteis dos alunos, o sistema operativo utilizado foi o Windows XP. Em ambos os casos o servidor web utilizado foi o Apache, tendo-se instalado a versão 5.0 do MapServer (Fig. 2). A linguagem de desenvolvimento das aplicações foi o PHP MapScript, uma vez que a linguagem PHP é uma linguagem de programação interpretada, livre e com muitos recursos de aprendizagem disponíveis na internet. Nesta componente de aprendizagem a cadeira contou com a colaboração de um especialista (Eng.º Bruno Barroso) que teve a amabilidade de colaborar com o mestrado e partilhar a sua experiência na área.

No desenvolvimento do projecto-piloto referente à Reserva Ecológica Nacional do Concelho de Fronteira as funcionalidades implementadas foram as seguintes:

- Aproximar;
- Afastar;
- Mapa inicial;
- Recentrar:
- Informação;
- Pesquisa de freguesias.

## **5. Resultados**

Os trabalhos práticos publicados na intranet da faculdade, resultantes dos trabalhos dos alunos (Fig. 3) foram os seguintes:

- 3 aplicações dedicadas ao tema "Orientações climáticas para o ordenamento em Lisboa"
	- http://10.103.11.111/climaurb1/
	- http://10.103.11.111/climaurb2/
	- http://10.103.11.111/climaurb3/
- 1 aplicação dedicada ao tema "Informação turística geo-referenciada"
	- http://10.103.11.111/TurismoESTHE\_PHP/

• 1 aplicação dedicada ao tema "Plantas funcionais\Distribuição da actividade económica"

- http://10.103.11.111/plantafuncional/

• 1 aplicação dedicada ao tema "Ambiente\Distribuição de Espécies na Península Ibérica"

- http://10.103.11.111/decapods/

• 1 Livraria de Símbolos para os Planos Directores Municipais com a representação da simbologia publicada pela Direcção-Geral do Ordenamento do Território e Desenvolvimento Urbano (DGOTDU)

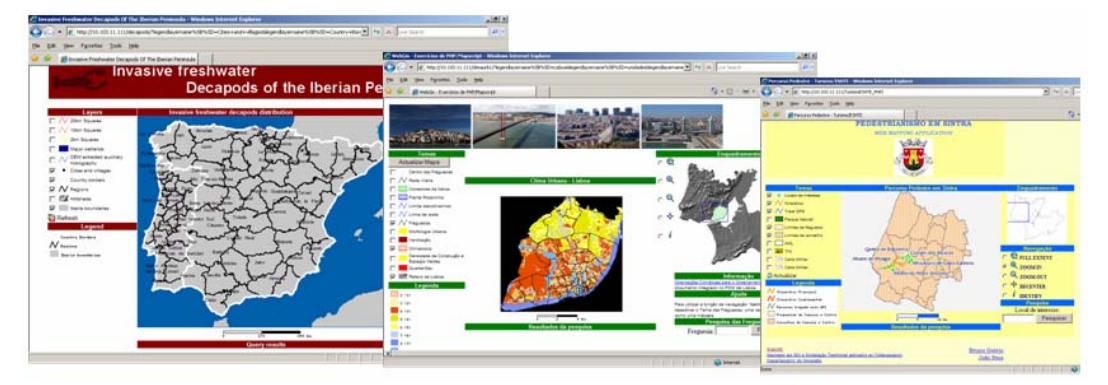

**Figura 3 – Exemplos de trabalhos realizados pelos alunos Figure 3 – Students WebGIS applications examples** 

## **6. Conclusão**

As vantagens associadas à utilização do MapServer no ensino de WebSIG possibilitam que os alunos possam prestar serviços e desenvolver soluções economicamente viáveis em diversas áreas, como na publicação de planos municipais de ordenamento do território para autarquias de pequena\média dimensão, aplicações ambientais, estudos sobre transportes e uma infinidade de áreas que utilizem dados de natureza espacial e que possuam a necessidade de serem disponibilizados na web.

As desvantagens mais significativas são o conhecimento heterogéneo de informática dos alunos, a diversidade de conhecimentos de lógica de programação e de programação web e a dificuldade no acesso à gestão da máquina-virtual devido à necessária política de restrições imposta pela secção de informática.

No futuro o ensino de WebSIG passará pelo desenvolvimento de novas funcionalidades, designadamente de pesquisa e de impressão e pela incorporação da livraria OpenLayers nas aplicações.

## **7. Referências bibliográficas**

Peng, Zhong-Ren; Tsou, Ming-Hsiang (2003) *Internet GIS: Distributed Geographic Information Services for the Internet and Wireless Network*, John Wiley & Sons, New Jersey.

Kropla, Bill (2005) *Beginning MapServer: Open Source GIS Development*, APRESS. Regents of the University of Minnesota (2009) – MapServer Documentation, Release 5.2.1, [Acedido em 20 de Janeiro de 2009]. http://www.mapserver.org/MapServer.pdf